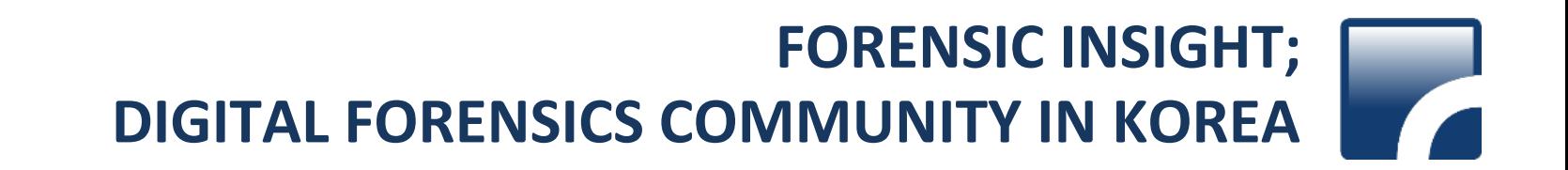

#### Extracting typing history in Unix Memory Image

**forensic.n0fate.com**

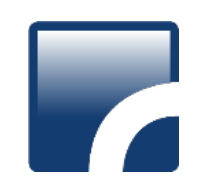

#### Contents

- Introduction to bash history
- history management
- Extracting bash history
- Case study
- Conclusion

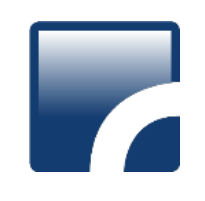

#### Bash

- Bourne-again shell
- GNU 프로젝트를 위해 Brian Fox<sup>가</sup> 작성한 <sup>유</sup> 닉스 셸
- GNU OS, Linux, Mac OS X 기본 <sup>셸</sup>
- Cygwin이나 MinGW<sup>로</sup> 윈도에서 사용 가능
- 명령 히스토리, 디렉터리 스택, \$RANDOM POSIX 형식 명령어 치환, 명령어 자동 완성

# Bash

- When started as an interactive login shell:
	- /etc/profile, ~/.bash\_profile, ~/.bash\_login, /.profile
- When a login shell exits : ~/.bash logout
- When started as an interactive shell : ~/.bashrc

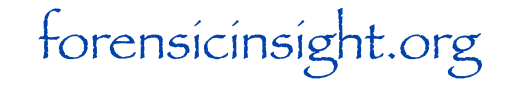

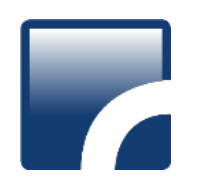

# History Storage

- 사용자 명령어를 저장하여 <sup>추</sup> <sup>후</sup> 해당 명령어 를 바로 실행 시킬 수 있게 함
	- ![HISTORY NUMBER]
- 시간 값은 정의되어 있지 않으며, 실행한 명령 어를 ~/.bash\_history에 순차적으로 기록
- Mac OS X는 500개의 히스토리를 기록

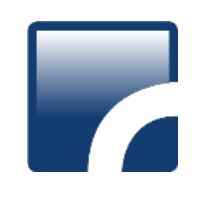

# History Storage

• The history list is an array of history entries

```
typedef void * histdata_t;
typedef struct _hist_entry {
   char *line;
   char *timestamp;
   histdata_t data;
 } HIST_ENTRY;
```
*reference :<http://linux.die.net/man/3/history>*

```
/*
 * A structure used to pass around the current state of the history.
 */
typedef struct _hist_state {
  HIST_ENTRY **entries; /* Pointer to the entries themselves. */
 int offset; \overline{\phantom{a}} /* The location pointer within this array. */
  int length; /* Number of elements within this array. */
  int size; /* Number of slots allocated to this array. */
  int flags;
 } HISTORY_STATE;
```
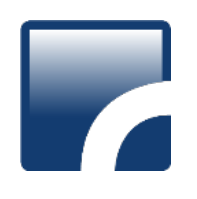

## History Storage

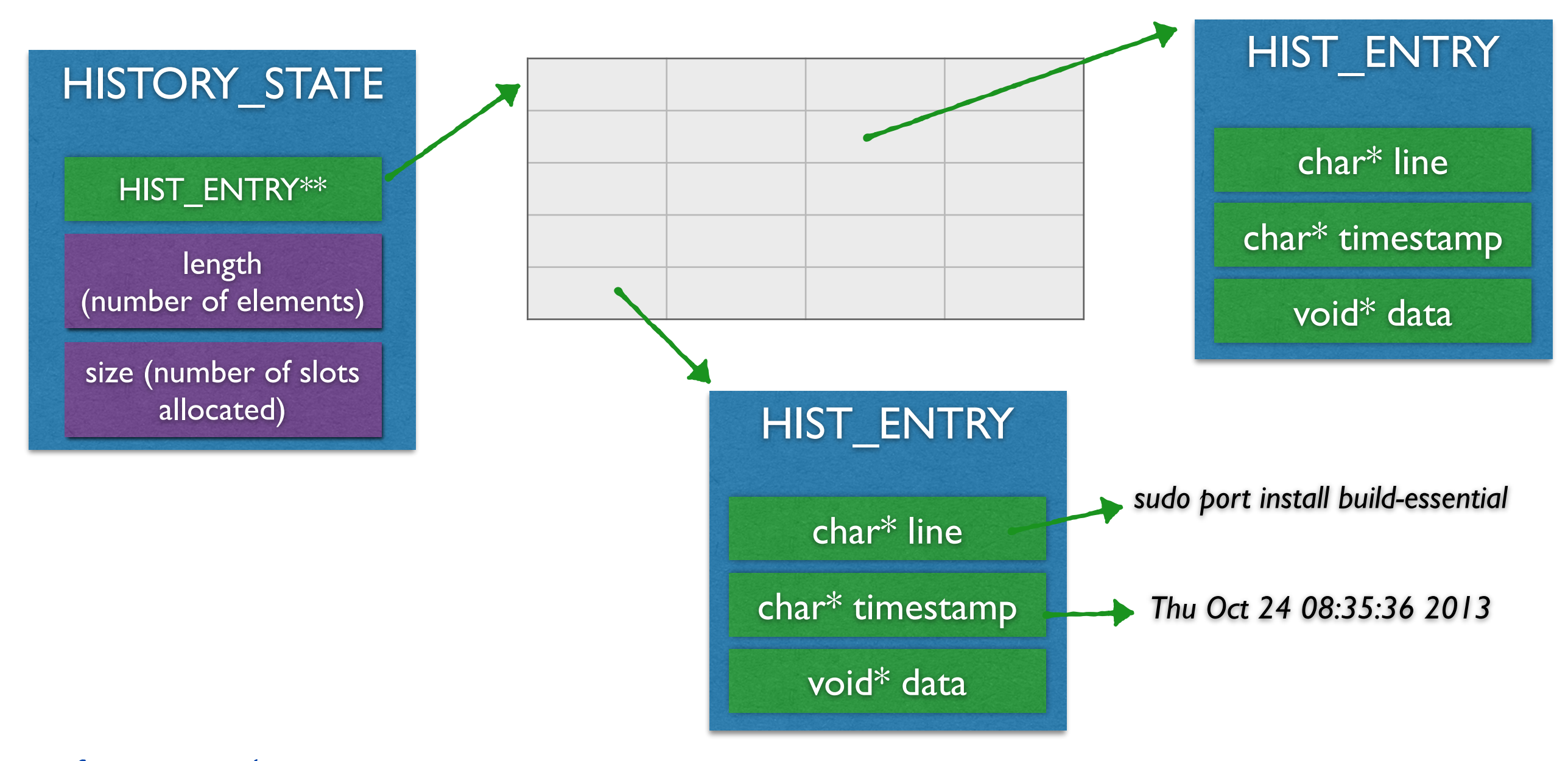

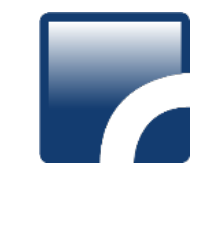

# Extracting bash history

- 1. Live Forensics
	- ~/.bash history 파일 추출
	- History Functions 이용 (GNU History library)
- 2. Memory Forensics
	- 맵핑된history 파일 추출
	- bash 프로세스 영역에서 HIST\_ENTRY 추출

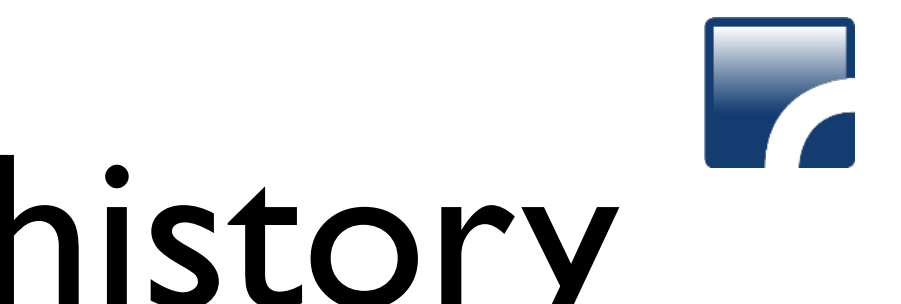

# Extracting bash history

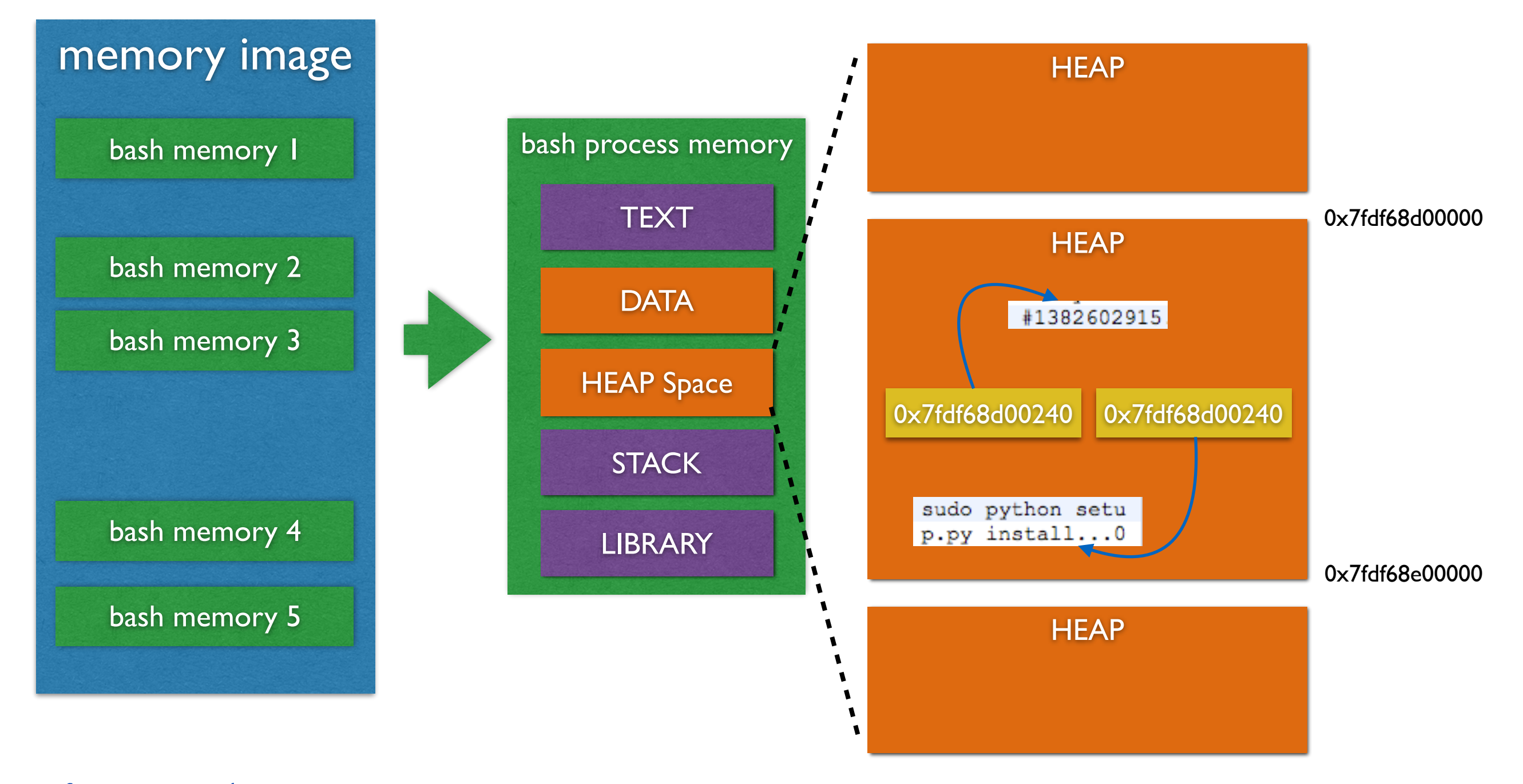

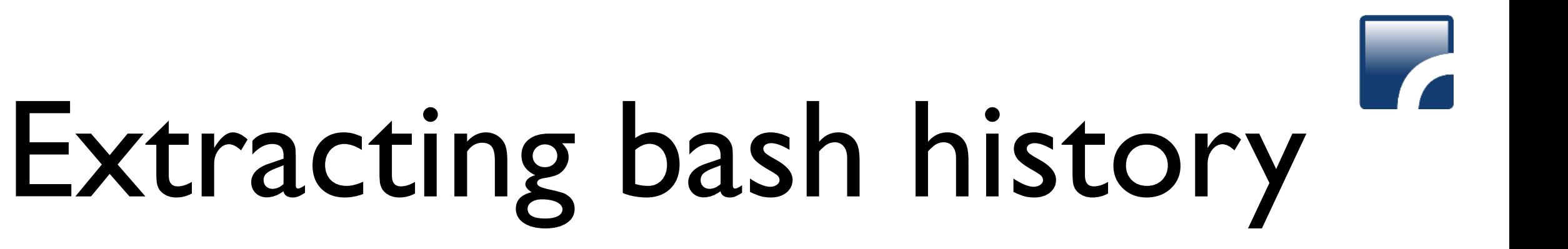

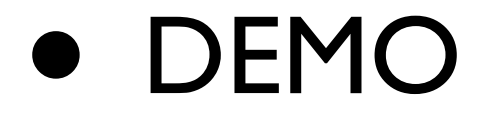

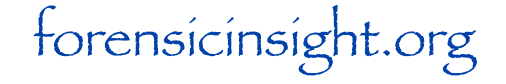

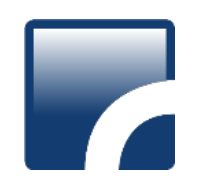

#### • 히스토리 타임스탬프 대부분이 동일한 이유

#### • history -c 명령 <sup>이</sup> 후에도 추출 가능한가

#### • 원격 접속 세션에서 history -c 실행

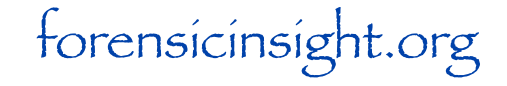

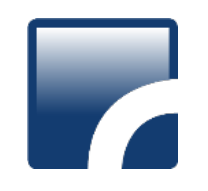

- 히스토리 타임스탬프 대부분이 동일한 이유?
	- 히스토리 파일에 시간 정보가 없음
	- 프로세스가 히스토리 파일을 로드하고, 로드 시간으로 파일 내의 모든 히스토리 시간 정보 를 저장
- <sup>즉</sup>, 신규 입력된 명령어 이전의 히스토리의 <sup>시</sup> 간 정보를 명령어 실행 시간으로 오해하면 안됨.

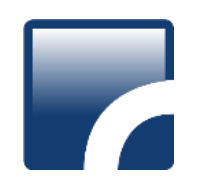

#### • 히스토리 타임스탬프 대부분이 동일한 이유?

0x6DCB74A8 11746 1 255 0 com.apple.audio. <br>netbios(501,20) (501,20) Fri Nov 15 04:45:30 2013 0x161C0C9E8 11767 1 255 0 com.apple.WebKit \_netbios(501,20) (501,20) Fri Nov 15 04:48:47 2013 0x163B0AA80 11935 247 255 0 Terminal chainbreaker(501,20) (501,20) Fri Nov 15 05:19:13 2013 0x1F8E8F000 11944 11935 255 0 login chainbreaker(0,20) (0,20) Fri Nov 15 05:19:22 2013 0x16110E950 11945 11944 255 0 bash chainbreaker(501,20) (501,20) Fri Nov 15 05:19:22 2013 0x8917D7E0 11987 303 255 0 mdworker spotlight(89,89) (89,89) Fri Nov 15 05:23:47 2013 0x18E5ED000 11988 11945 255 0 sudo chainbreaker(0,20) (0,20) Fri Nov 15 05:23:48 2013 0x87DFF748 11989 11988 255 0 osxpmem chainbreaker(0,0) (0,0) Fri Nov 15 05:23:48 2013 0x8657E540 11990 8781 255 0 thnuclnt chainbreaker(501,20) (501,20) Fri Nov 15 05:24:06 2013

- 11945 bash Fri Nov 15 05:19:22 2013 python vol.py -i ../test.mem -o lsof
- 11945 bash Fri Nov 15 05:19:22 2013 python vol.py -i ../test.mem -o ps -x 1541
- 11945 bash Fri Nov 15 05:19:22 2013 ls
- 11945 bash Fri Nov 15 05:19:22 2013 file 1541-bash-
- 11945 bash Fri Nov 15 05:19:22 2013 file 1541-bash-\*
- 11945 bash Fri Nov 15 05:19:22 2013 rm 1541-bash-\*
- 11945 bash Fri Nov 15 05:19:22 2013 python vol.py -i ../test.mem -o ps | grep securityd
- 11945 bash Fri Nov 15 05:19:22 2013 python vol.py -i ../test.mem -o ps -x 14
- 11945 bash Fri Nov 15 05:19:22 2013 ls
- 11945 bash Fri Nov 15 05:19:22 2013 ls
- 11945 bash Fri Nov 15 05:19:22 2013 clear
- 11945 bash Fri Nov 15 05:19:22 2013 ls

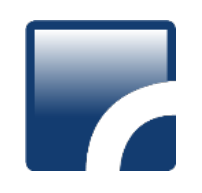

• history -c 명령어 <sup>이</sup> <sup>후</sup> 추출 가능 여부

• 실험 방법

- bash 프로세스 실행
- 메모리 덤프 <sup>후</sup> 히스토리 추출
- history -c 명령 실행 <sup>후</sup>, 히스토리 추출
- 결론 : 시간 정보만 존재하고 명령어 삭제

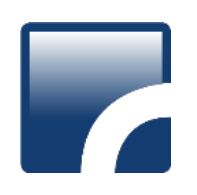

#### • history -c 명령어 <sup>이</sup> <sup>후</sup> 추출 가능 여부

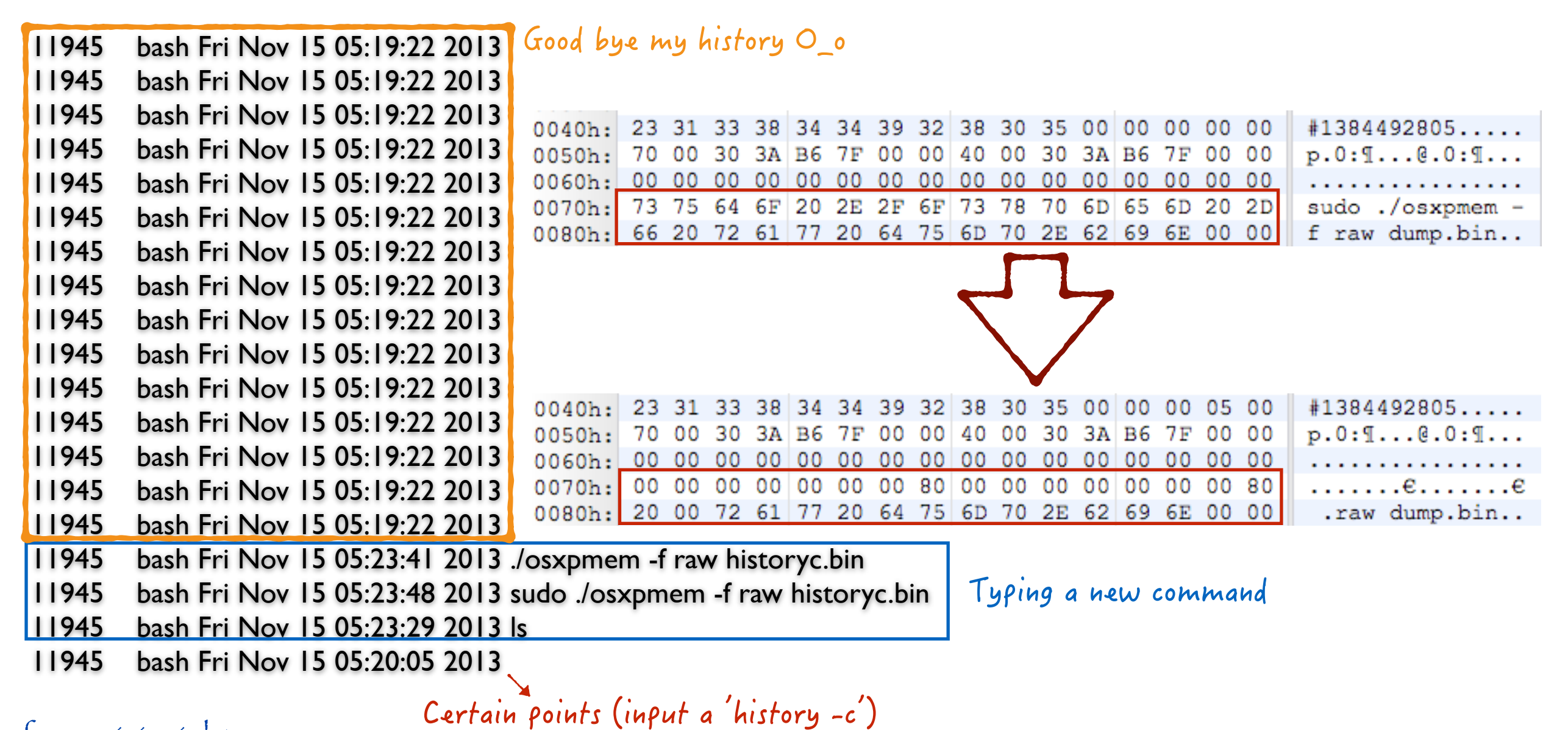

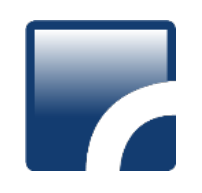

• 원격으로 붙은 쉘에서 history -c <sup>를</sup> 실행

• 실험 방법

- bash 프로세스 여러 <sup>개</sup> 실행
- 하나의 bash 프로세스에서 history -c 실행
- 메모리 덤프 <sup>후</sup> 분석

• 결론 : 해당 bash history 내역만 삭제

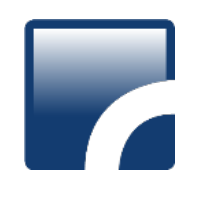

chainbreaker@testmachine:~/volafox\$ python vol.py -i ../dump2.bin -o bash\_history [+] PID : 328, PROCESS: bash, HISTORY COUNT: 40

[+] PID : 586, PROCESS: bash, HISTORY COUNT: 19

[+] PID : 619, PROCESS: bash, HISTORY COUNT: 0

[+] PID : 769, PROCESS: bash, HISTORY COUNT: 4

- 1. Type 'history -c'
- 328 bash Fri Nov 15 06:11:12 2013 ls

PID PROCESS TIME (UTC+0) CMD

- 328 bash Fri Nov 15 06:12:24 2013 python vol.py -i ../after.bin -o uname
- 328 bash Fri Nov 15 06:11:39 2013 cd volafox
- 328 bash Fri Nov 15 05:31:35 2013 cd /tmp/
- 328 bash Fri Nov 15 06:11:04 2013 ls
- 328 bash Fri Nov 15 05:32:27 2013 sudo ./osxpmem -f raw after.bin
- 328 bash Fri Nov 15 06:13:09 2013 clear
- 328 bash Fri Nov 15 06:11:07 2013 sudo mv after.bin ~
- 328 bash Fri Nov 15 05:31:27 2013 cat ~/.bash\_history
- 328 bash Fri Nov 15 05:31:36 2013 ls
- 328 bash Fri Nov 15 06:11:39 2013 ls
- 328 bash Fri Nov 15 05:32:18 2013 ls -al
- 328 bash Fri Nov 15 06:11:20 2013 sudo chown n0fate:staff after.bin
- 328 bash Fri Nov 15 06:11:27 2013 sudo chown chainbreaker:staff after.bin
- 328 bash Fri Nov 15 05:31:11 2013 ls
- 328 bash Fri Nov 15 05:31:11 2013 ./osxpmem -f raw historyc.bin
- 328 bash Fri Nov 15 05:31:11 2013 sudo ./osxpmem -f raw historyc.bin
- 328 bash Fri Nov 15 05:31:11 2013 ls
- 328 bash Fri Nov 15 05:31:11 2013 ls -al
- 328 bash Fri Nov 15 05:31:11 2013 sudo mv \*.bin ~
- 328 bash Fri Nov 15 05:31:11 2013 cd ~
- 328 bash Fri Nov 15 05:31:11 2013 sudo chown chainbreaker:staff \*.bin
- 328 bash Fri Nov 15 05:31:11 2013 chmod 664 \*.bin
- 328 bash Fri Nov 15 05:31:11 2013 ls -al
- 328 bash Fri Nov 15 05:31:11 2013 cd volafox
- 328 bash Fri Nov 15 05:31:11 2013 python vol.py -i ../dump.bin -o ps
- 328 bash Fri Nov 15 05:31:11 2013 python vol.py -i ../dump.bin -o bash\_history
- 328 bash Fri Nov 15 05:31:11 2013 python vol.py -i ../historyc.bin -o bash\_history
- 328 bash Fri Nov 15 05:31:11 2013 sudo reboot
- 328 bash Fri Nov 15 06:11:12 2013 cd ~
- 328 bash Fri Nov 15 05:32:15 2013 lsa
- 328 bash Fri Nov 15 05:32:11 2013 sudo chown -R root:wheel OSXPMem
- 328 bash Fri Nov 15 05:32:02 2013 chown -R root:wheel OSXPMem
- 328 bash Fri Nov 15 06:13:17 2013 history
- 328 bash Fri Nov 15 05:32:15 2013 cd OSXPMem/
- 328 bash Fri Nov 15 06:11:44 2013 python vol.py -i ../after.bin -o ps
- 328 bash Fri Nov 15 06:12:47 2013 python vol.py -i ../after.bin -o ps
- 328 bash Fri Nov 15 06:11:36 2013 sudo chmod 644 after.bin
- 328 bash Fri Nov 15 06:12:44 2013 python vol.py -i ../after.bin -o kextstat
- 328 bash Fri Nov 15 06:13:51 2013 history
- 586 bash Fri Nov 15 05:31:43 2013 cd Downloads/
- 586 bash Fri Nov 15 05:31:41 2013 cd ~
- 586 bash Fri Nov 15 05:31:41 2013 python vol.py -i ../dump.bin -o bash\_history
- 586 bash Fri Nov 15 05:31:41 2013 cd volafox
- 586 bash Fri Nov 15 05:31:41 2013 python vol.py -i ../dump.bin -o ps
- 586 bash Fri Nov 15 05:31:41 2013 ls -al
- 586 bash Fri Nov 15 05:31:41 2013 sudo chown chainbreaker:staff \*.bin
- 586 bash Fri Nov 15 05:31:41 2013 chmod 664 \*.bin
- 586 bash Fri Nov 15 05:31:41 2013 ls
- 586 bash Fri Nov 15 05:31:41 2013 ls
- 586 bash Fri Nov 15 05:31:41 2013 sudo mv \*.bin ~
- 586 bash Fri Nov 15 05:31:41 2013 ./osxpmem -f raw historyc.bin
- 586 bash Fri Nov 15 05:31:41 2013 sudo ./osxpmem -f raw historyc.bin
- 586 bash Fri Nov 15 05:31:43 2013 ls
- 586 bash Fri Nov 15 05:31:41 2013 python vol.py -i ../historyc.bin -o bash\_history
- 586 bash Fri Nov 15 05:31:41 2013 sudo reboot
- 586 bash Fri Nov 15 05:31:41 2013 ls -al
- 586 bash Fri Nov 15 05:31:48 2013 tar xvf OSXPMem-RC1.tar
- 586 bash Fri Nov 15 05:31:54 2013 mv OSXPMem /tmp
- 769 bash Fri Nov 15 06:14:08 2013 cd OSXPMem/
- 769 bash Fri Nov 15 06:14:22 2013 sudo ./osxpmem -f raw dump2.bin
- 769 bash Fri Nov 15 06:14:01 2013 cd /tmp/
- 769 bash Fri Nov 15 06:14:01 2013 ls

#### chainbreaker@testmachine:~/volafox\$

2. Start a new bash

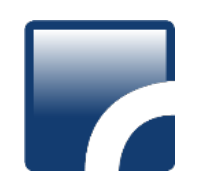

#### Q & A

**[n0fate@n0fate.com](mailto:n0fate@n0fate.com)**

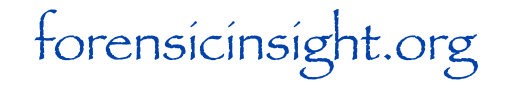